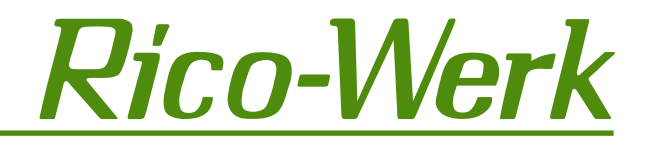

# **Supplementary information for systems with USB drive**

## **CONTENTS**

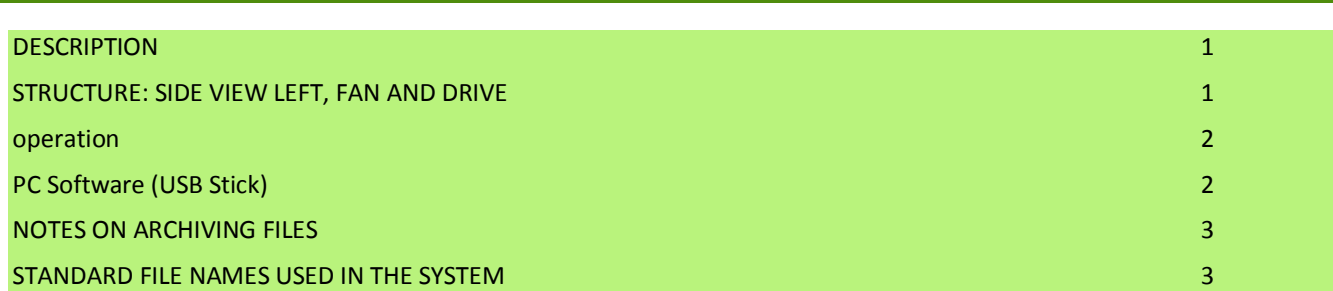

#### <span id="page-0-0"></span>**DESCRIPTION**

This document contains information for Prometos and Gamma systems with a built-in USB drive. This USB drive replaces and emulates the standard installed disc drive. The following systems are available with a USB drive:

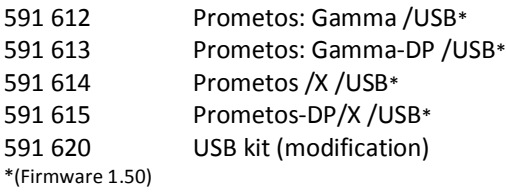

The client documents for the respective standard system (591602-591605) remain valid with the exception of their drivespecific explanations. The special operation of the USB drive and the associated PC software is described below.

#### <span id="page-0-1"></span>STRUCTURE: SIDE VIEW LEFT, FAN AND DRIVE

a)

#### Item:

- a) Folder selection
- b) USB slot
- c) Folder display
- d) USB active LED
- e) Watchdog LED
- f) Update "Y" button g) Device switch
- Promotos b) c) Dn d) e) f)  $|$  g)

### <span id="page-1-0"></span>**OPERATION**

To load or store data on the control system, a USB flash drive supplied with the HS system must be inserted into the USB slot (point b.) of the drive. After the "Busy" LED (point d.) goes out, the drive has found a folder called "UFDDD00" on the USB flash drive, and is ready for use. There are already 16 folders (UFDDD00 - UFDDD16) on the USB stick from the factory. These folders can be selected on the USB drive with the select button (point a.). If more than 16 folders are needed or if a new USB flash drive is to be used, these folders must first be re-created manually with a workstation computer. The folder names should always correspond to the specified format: UFDDD + folder number (e.g. UFDDD + folder number 17 = UFDDD17).

The desired controller data can now be saved in the folder previously selected in the USB stick, using the appropriate menu items on the controller system. For this purpose, it must be ensured that the control system is in the off state.

#### <span id="page-1-1"></span>PC SOFTWARE (USB STICK)

On each USB stick supplied with the HS system, there is a program (Rico Tool), which allows the system data stored to be read and processed. As there is a distinction between Prometos- and gamma systems, there are two different tools (Prometos Version **1.22**; Gamma version **1.12**), which are installed on the corresponding USB stick. These can be accessed via the respective batch file from the USB stick **(Prometos-USBTool.bat** or **Gamma USBTool.bat**). To facilitate an exchange of data between the USB stick and the workstation, the software creates (if not already present) a folder named "**Rico-Werk / USBToolData**" on the "**c:**" drive and incorporates this folder for the Rico Tool software as a "**c: drive**".

Now, the data previously stored at the HS system can be loaded and edited if necessary.

For this purpose, for example, the sub-points **"Load system parameters"** and **"Load U / I-Values"** are located under the menu item "File". After the data is successfully loaded, the U / I data under the menu item **"U / I Diagram"**, for example, are displayed both graphically and numerically.

To enable further processing of the data with the help of other programs (e.g. Excel), there, the standard U/ I data, for example, can be exported into a text file by selecting the menu item **"U/I-Diagram" -> "Export U/I values"**. This file is stored on the system data USB flash drive (replace "\* .dat" by filename *ui\_ext.txt*, for instance) by selecting the appropriate menu.

Alternatively, a file can be stored in the Windows folder (Rico-

Werk / USBToolData / ...) on the "C:" drive. In order to do this, "c" must be typed in the entry field of the file dialogue (Figure 2, dark blue box) and confirmed with the enter key. To switch back to the USB stick, type "u" and then confirm with the enter key.

**Caution!** Since a file verification does not take place, it must be constantly ensured that the contents of the selected file correspond with the selected menu item (e.g. Load programme parameters -> program.dat), system parameters -> system.dat).

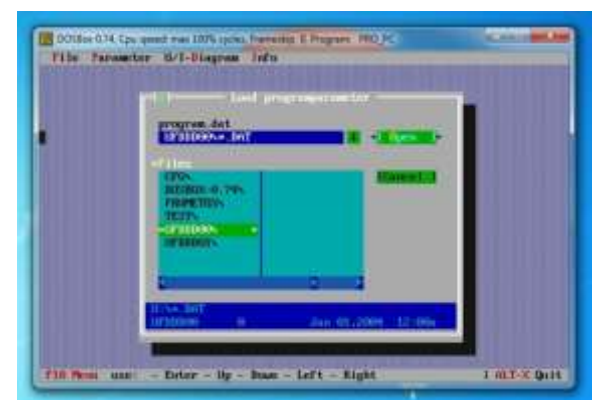

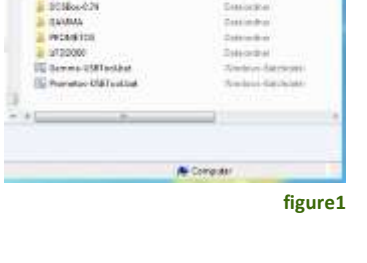

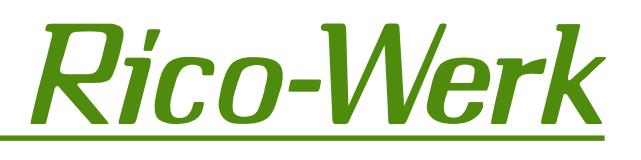

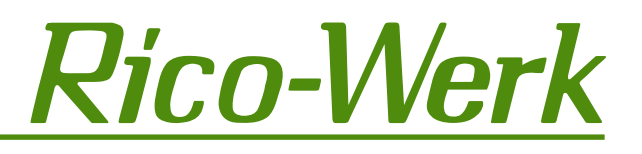

## <span id="page-2-0"></span>NOTES ON ARCHIVING FILES

To archive a file, the files stored on the USB stick can be saved under a different file name, e.g. system.dat -> sys0515.dat (for backup from May 2015).

Type the following into the input field of the Save Dialogue (Figure 3, dark blue box): **"c: + poss. Folder name + filename"** or **"u: + poss. Folder name + filename"** and confirm it by hitting Enter.

**Caution**! Since the Prometos (Gamma) exclusively works with specified standard file name, the files that were saved or archived with a different filename must first be renamed with the standard filename before they can be reprocessed in the control system!

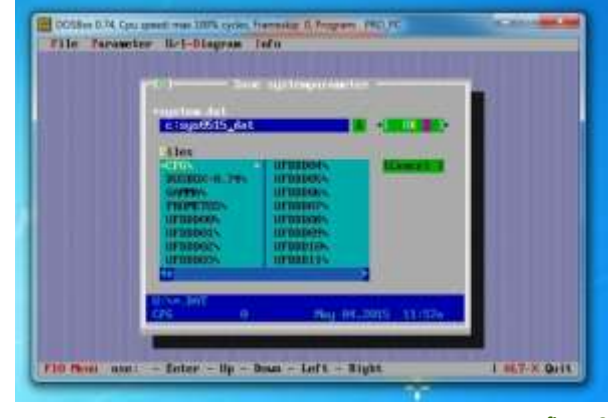

**figure3**

### <span id="page-2-1"></span>STANDARD FILE NAMES USED IN THE SYSTEM

#### Prometos:

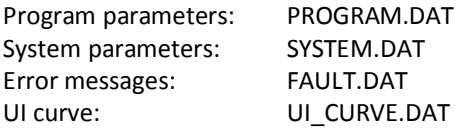

#### Gamma:

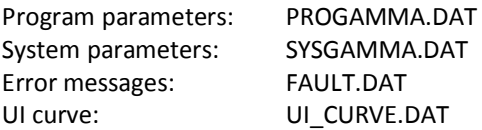